**Revista do Professor de Física Ensino de Física**

**Artigo original**

# **MEDINDO O COEFICIENTE DE EXPANSÃO TÉRMICA DO AR**

**MEASURING THE THERMAL EXPANSION COEFFICIENT OF AIR**

ELIANE PEREIRA<sup>1,2</sup>

<sup>1</sup>Universidade Federal do Sul e Sudeste do Pará, Instituto de Engenharia do Araguaia, Santana do Araguaia, PA, Brasil

<sup>2</sup>Universidade Tecnológica Federal do Paraná, Departamento de Matemática e Estatística, Medianeira, PR, Brasil

#### **Resumo**

*Neste artigo, construímos uma versão de baixo custo do termoscópio de Galileu para medir o coeficiente de expansão térmica do ar. Historicamente, o termoscópio foi o primeiro instrumento capaz de medir a variação da temperatura. Sua versão de baixo custo foi construída com uma bola de ping pong presa a uma extremidade de um tubo de plástico, e a outra extremidade do tubo foi inserida em uma tampa de plástico contendo água com corante de alimento vermelho. Utilizamos a palma da mão para aquecer o ar dentro da bola de ping pong. Quando aquecido, o ar se expande, aumentando seu volume. A variação da temperatura foi medida usando um sensor de temperatura, e a aquisição destes dados foi obtida por meio da plataforma Arduino. A variação do volume foi medida por vídeo análise, utilizando o programa Tracker. Com as medidas dessas duas grandezas, podemos determinar o coeficiente de expansão térmica do ar, que foi β* = (3, 65 ± 0, 01) × 10−30*C* −1 *. A diferença percentual entre o valor experimental e o valor teórico foi de aproximadamente* 0, 54%*. A experiência foi realizada em um sistema fechado, considerando a variação relativa em volume por unidade de variação de temperatura a pressão constante. Essa prática proporciona aos discentes, tanto no segundo ano do ensino médio quanto na disciplina de termodinâmica do ensino superior, a oportunidade de comprovar a teoria que é apresentada na sala de aula.*

*Palavras-chave: Ensino de física. Coeficiente de expansão térmica. Experimento de baixo custo. Tracker e Arduino.*

#### **Abstract**

*In this article, we build a low-cost version of Galileo's thermoscope to measure the coefficient of thermal expansion of air. Historically, the thermoscope was the first instrument capable of measuring temperature variation. Its low cost version was built with a ping pong ball attached to one end of a plastic tube and the other end of the tube was inserted into a plastic cover containing water with red food coloring. We use the palm of the hand to heat the air inside the of ping pong ball, when heated, the air expands, increasing its volume. The temperature variation was measured using a temperature sensor, the acquisition of these data was obtained through the Arduino platform and the volume variation was measured by video analysis, using the Tracker program. With the measurements of these two quantities, we can determine the coefficient of thermal expansion of the air that was C-1. The percentage difference between the experimental value and the theoretical value was approximately . The experiment was performed in a closed system as the relative change in volume per unit change in temperature at constant pressure. This practice provides students, both in the second year of high school and in the subject of thermodynamics in higher education, the opportunity to prove the theory that is presented in the classroom.*

*Keywords: Teaching physics. Coefficient of thermal expansion. Low cost experiment. Tracker and Arduino.*

## I. INTRODUÇÃO

Neste artigo, o coeficiente de expansão térmica do ar é medido usando o termoscópio de Galileu construído com materiais de baixo custo. Os dados experimentais, para determinar o coeficiente, são obtidos por vídeo análise e com o auxílio do Arduino. O Termoscópio de Galileu foi um dos primeiros instrumentos usados para indicar variações de temperatura. Além da temperatura, outros conceitos da termodinâmica podem ser explorados com o termoscópio, por exemplo, expansão e contração do gás, variação da pressão e o coeficiente de expansão térmica de um gás. Pretendemos com essa experiência incentivar os alunos a experimentarem conceitos do cotidiano aliada com tecnologias modernas.

O termoscópio de Galileu é composto por uma esfera oca com um tubo fino aberto na extremidade e um reservatório pequeno contendo água. O tubo aberto ligado à esfera contendo ar é introduzido no reservatório com água. Para observar a variação de temperatura, podemos usar a palma da mão, pois o calor da mão aquece a esfera, fazendo subir a temperatura do ar. Por conta da expansão do ar, percebemos que líquido do tubo baixa. Quando soltamos a esfera, a sua temperatura começa a diminuir, juntamente com a pressão interna e, lentamente, podemos ver o nível da água subir dentro do tubo. Desta forma podemos observar variação na temperatura do ambiente, quanto mais alto o nível do líquido no tubo menor será a temperatura na esfera. Para determinar a variação do volume do ar no tubo nós usamos o software Tracker e para determinar o valor da temperatura usamos o Arduino.

Arduino é uma plataforma que foi desenvolvida para proporcionar a interação entre o meio e o computador, usando componentes eletrônicos de modo simples e baseada em hardware e software abertos. Ele é um dispositivo programável muito famoso e fácil de usar que possui muitas aplicações em diferentes áreas da física (Hahn, 2016), (Paz, 2021).

Aparato experimentais elaborados com materiais de baixo custo têm se tornado bastante atraentes e populares no ensino da Física (Almeida Silva, 2023, Júnior, 2022, Souto, 2022 Eckert, 1998). Além disso, as escolas que já adicionaram a experimentação em seus currículos, demonstram-se estar alinhadas às ideias da Base Nacional Comum Curricular (BNCC), as escolas que ainda não se adequaram necessitam se adaptar às recomendações do Ministério da Educação.

O software gratuito Tracker (Hanson, 2022) tem sido muito útil nesse sentido (Pereira, 2021). Este programa, associado ao projeto Open Source Physics (OSP) designado ao ensino de Física, permite fazer análise de vídeos quadro a quadro de vários tipos de movimentos a partir de filmes feitos com câmaras digitais. Por meio do uso dessa tecnologia, professores e estudantes de Física têm condições de desenvolver aparatos e atividades de laboratório de baixo custo, mas de alta qualidade acadêmica. Vários trabalhos descrevem experiências e sugestões de ensino que utilizam simulação computacional e o uso do Tracker, por exemplo, determinar a forma da superfície de um líquido em rotação (Pereira, 2021), comparar o valor da constante g obtido por meio do Tracker e do Phyphox (Gonçalves, 2020) e investigar colisões de automóveis (Rocha, 2024).

#### II. APARATO EXPERIMENTAL

O aparato experimental é composto por duas partes: o termoscópio de Galileu confeccionado com material de baixo custo e o sistema constituído pela Plataforma Arduino que permite medir o valor da temperatura com precisão (veja Figura 1). Na construção do termoscópio, utilizamos uma bola de ping pong, um tubo plástico com raio interno de R=0,210 $\leq$ 0,005 cm e comprimento de 15,460 $\leq$ 0,005 cm, uma caixa de madeira, água com corante alimentício, uma tampa plástica transparente, fita dupla face e supercola. Fizemos dois furos na bola de ping pong, em um dos furos colocamos o sensor de temperatura, no outro furo da bola colocamos uma ponta do tubo plástico. Ambos os furos da bola de ping pong foram bem vedados com supercola para não ter vazamento de ar. O tubo de plástico e a bola de ping pong foram colados com fita dupla face na caixa de madeira conforme mostrado na Figura 1. A outra extremidade do tubo de plástico foi inserida na tampa transparente que contém água com corante alimentar vermelho.

O circuito montado para medir a temperatura é composto por uma placa Arduino com cabo USB, uma protoboard, um resistor de 10KΩ, cabos jumper macho-macho, um Termistor NTC e um notebook ou computador. Esses componentes foram montados conforme mostra a Figura 2, a qual foi construída no Tinkercad (Autodesk, 2022), que é um site gratuito. Tal site permite fazer simulação online, sem precisar da placa Arduino e dos componentes do circuito. Neste trabalho, usamos o Tinkercad apenas para obter a Figura 2. O termistor NTC, conforme mencionado anteriormente, foi introduzido dentro da bola de ping pong. Para fazer a leitura da temperatura foi usado o código fonte explicado na Figura 6 do Apêndice.

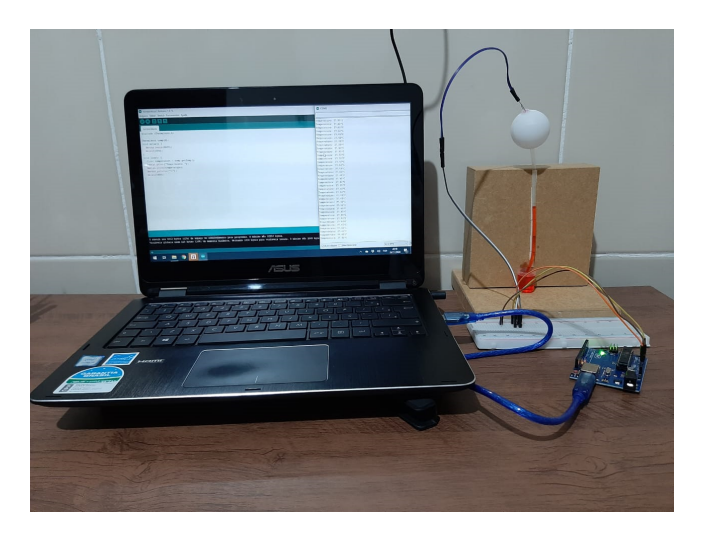

**Figura 1:** *Foto do experimento montado.*

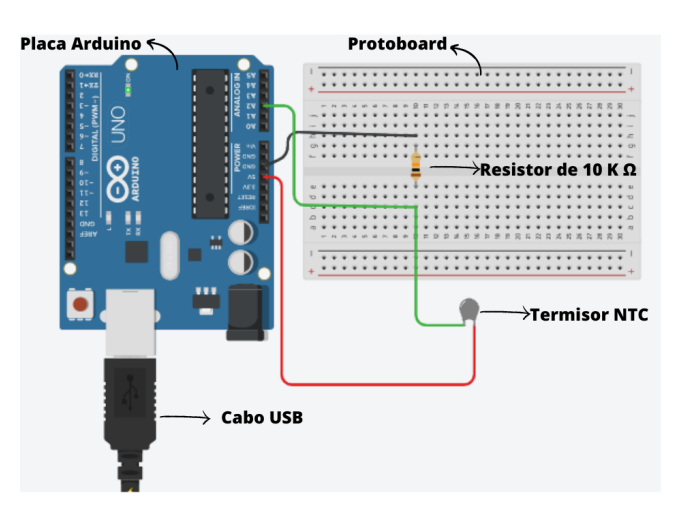

**Figura 2:** *Circuito montado*

Para produzir a variação de temperatura no termoscópio de Galileu, podemos usar a palma da mão, pois o calor da pele aquece a bola de ping pong, fazendo com que a temperatura do ar em seu interior suba. Devido à expansão do ar, notamos que o líquido no tubo desce (ver Figura 3).

O efeito de paralaxe e o erro sistemático podem influenciar nas medidas feitas por vídeo análise (Koskulitz, 2019; Zwart, 2020). Neste experimento, para diminuir a influência desses erros, é importante que o local onde ocorrerão as medidas esteja centrado no vídeo, conforme mostrado na Figura 4. Além disso, a experiência deve ocorrer em um plano paralelo à lente da câmera, a régua métrica de referência para o Tracker deve estar no mesmo plano onde a experiência é realizada e a câmera deve ser colocada a uma distância em que os dados experimentais possam ser enxergados com nitidez. Neste trabalho, a distância entre a câmera e a experiência foi de 30 cm.

Ao colocar, pela primeira vez, o tubo de plástico dentro do recipiente com água e corante, dentro do tubo contém apenas ar, pois o sistema está em equilíbrio termodinâmico. Para a água entrar no tubo, usamos o calor da mão. Ao colocar a mão na bolinha de ping pong, o calor da pele aquece a bola ping pong, fazendo com que a temperatura do ar em seu interior

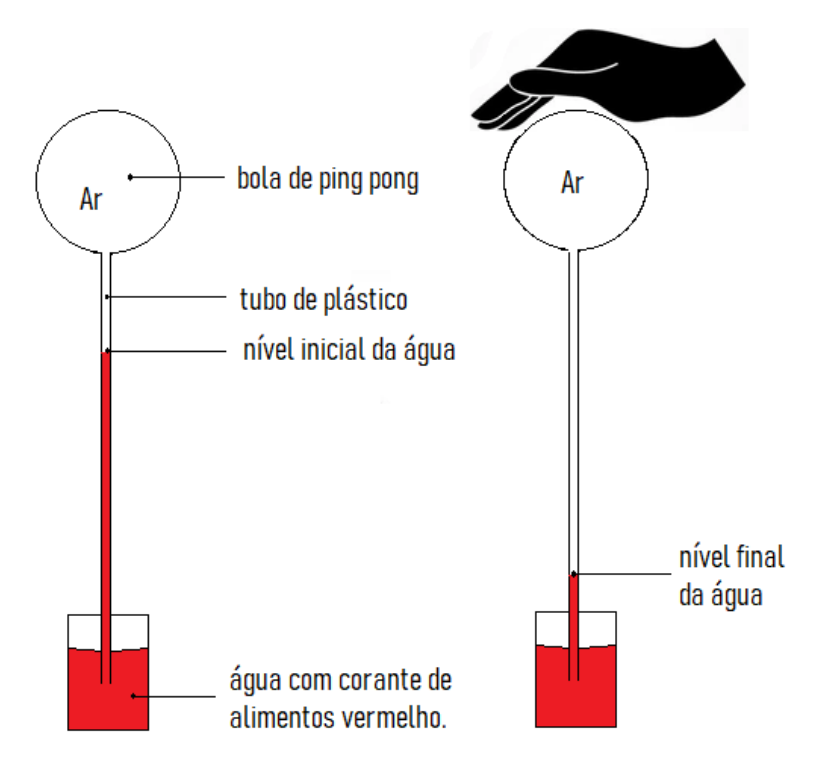

**Figura 3:** *Uma versão de baixo custo do termoscópio de Galileu.*

suba. Devido à expansão do gás, podemos ver pequenas bolhas saindo do tubo plástico dentro do recipiente com água e corante. Quando soltamos a bola, a temperatura do ar diminui junto com a pressão interna e vemos o nível da água subir dentro do tubo plástico, ou seja, a água é sugada para dentro do tubo de plástico, assim criamos o nível inicial de água (ver Figura 3). Esse nível pode variar, pois depende da diferença de temperatura da mão e do meio ambiente. Neste trabalho, a experiência foi realizada em uma sala com ar-condicionado na temperatura de 20 graus Celsius.

Para gravar a atividade experimental, usamos a câmera de um smartphone Samsung Galaxy A50 que permite a gravação de vídeo a 30 fps. O vídeo do experimento foi transferido para o computador e aberto no software Tracker. Na análise do vídeo, primeiro fixamos a barra de calibração, usando a distância entre o topo da caixa e a marca feita com uma caneta, como mostrado na Figura 4. Esta distância mede 9,460 ´s 0,005 cm. O segundo ponto importante na análise de vídeo é ajustar os eixos de coordenadas. Neste experimento, ajustou-se o eixo x na horizontal e a origem do eixo foi posicionado no nível inicial da água. O nível da água foi escolhido como o ponto de rastreamento (ver Figura 3 e 4). Ao longo do vídeo, o nível da água foi abaixado e o clique do mouse acompanhou esse nível. O rastreamento foi feito manualmente quadro a quadro e foram coletados 66 pontos.

A Figura 4, obtida do software Tracker, mostra que o vídeo filma a variação da altura do ar no tubo e também filma a tela do computador, onde mostra a temperatura impressa no monitor. Isso permite coletar a altura, assim que o valor da temperatura mudar. Começamos a filmar no instante em que seguramos a bola de ping pong. O calor da mão aquece a bola causando aumento da temperatura e expansão do ar.

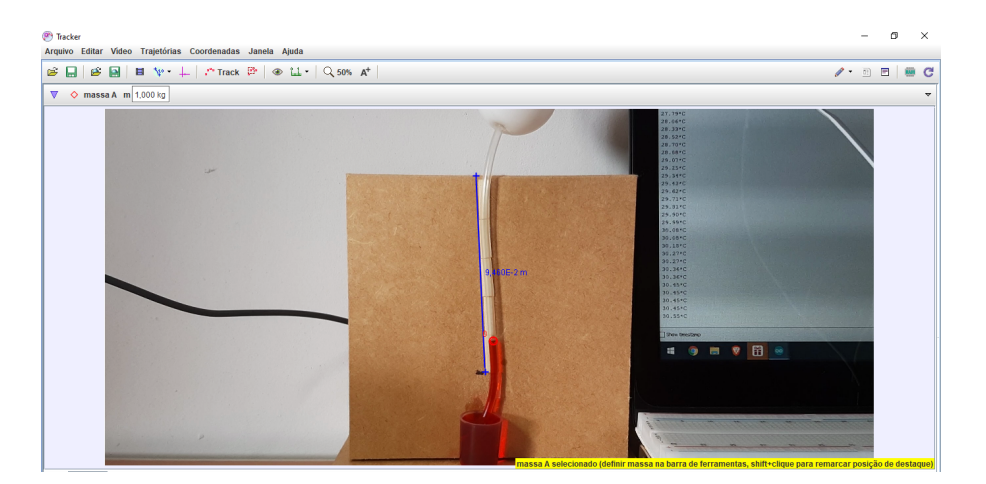

**Figura 4:** *Captura da tela do software Tracker*

## II.1. ANÁLISE E RESULTADOS

O coeficiente de expansão térmica de um gás pode ser obtido a partir da equação (Tipler, 2008):

$$
V = V_0 + V_0 \beta \Delta T, \tag{1}
$$

onde V é o volume, *V*<sup>0</sup> é o volume inicial e ∆*T* é a variação da temperatura. Isolando o coeficiente *β*, obtemos:

$$
\beta = \frac{1}{V_0} \frac{\Delta V}{\Delta T},\tag{2}
$$

onde ∆*V* = *V* − *V*0. Ao tomar o limite de ∆*T* próximo a zero em (2), obtemos:

$$
\beta = \frac{1}{V} \left( \frac{\partial V}{\partial T} \right)_{n,P'},\tag{3}
$$

que é a definição do coeficiente de expansão térmica de um sistema fechado à pressão constante. Os índices entre parênteses na derivada são para enfatizar quais propriedades são consideradas constantes, onde n é a quantidade de matéria e P é a pressão.

A equação de estado para os gases perfeitos é *PV* = *nRT*. Isolando V, substituindo na equação 3, resolvendo a derivada e usando a equação de estado para os gases perfeitos novamente, obtemos que o coeficiente de expansão térmica para um gás perfeito é:

$$
\beta = \frac{1}{T} \tag{4}
$$

Portanto, para um gás, o coeficiente de expansão térmica não é constante. Depende do inverso da temperatura, mas para pequenas variações de temperatura, pode ser tratado como constante. Assim, a equação 1 pode ser aplicada a um gás, desde que o sistema esteja fechado, à pressão constante e a variação da temperatura seja pequena (Huang, 2009).

No termoscópio de Galileu, o volume inicial *V*<sup>0</sup> é dado pela soma do volume da bola de ping pong mais o volume do ar no tubo de plástico, então o volume inicial é calculado pela equação:

$$
V_0 = \frac{4}{3}\pi r^3 + \pi R^2 h_0
$$
\n(5)

onde o raio interno da bola de ping pong mede *r* = 2, 037 ± 0, 005 cm, o raio interno do tubo mede  $R = 0.210 \pm 0.005$  cm e a altura inicial do tubo ocupado pelo ar mede  $h_0 = 4,650 \pm 0,005$  cm. Para determinar o raio interno da bola de ping pong, usamos o furo feito para inserir o sensor e medimos a espessura da bola, pois seu raio interno é igual ao raio externo menos a espessura.

O volume total *V<sup>T</sup>* ocupado pelo ar em um determinado momento é obtido pela soma do volume inicial *V*<sup>0</sup> (equação 5) mais a variação do volume do ar no tubo de plástico que é dado por:

$$
V = \pi R^2 h \tag{6}
$$

onde *h* é o valor obtido por vídeo análise.

A equação da reta dada pela expressão (1) relaciona as variáveis de volume *V*, temperatura *T* e as constantes volume inicial *V*<sup>0</sup> e o coeficiente *β*. Para obter o valor do coeficiente de expansão térmica do ar, usamos a regressão linear. Da equação (1) temos que *V*0*β* é o coeficiente angular e *V*<sup>0</sup> é o coeficiente linear. Por meio do ajuste linear do gráfico  $V \times T$  (veja Figura 5, folha de dados usada para construir o gráfico está no apêndice), determinamos o coeficiente de expansão térmica do ar  $\beta = (3, 65 \pm 0, 01) \times 10^{-3}$  e o valor do coeficiente de expansão térmica do ar encontrado na literatura é *β<sup>L</sup>* = 3, 67 × 10−<sup>3</sup> (Tipler, 2008). A diferença percentual entre o valor experimental de *β* e o valor teórico *β<sup>L</sup>* foi de aproximadamente 0,54%, o qual foi calculado pela equação *η* = 100    experimental−teórico teórico   $\overline{\phantom{a}}$  $\left| \cdot \right|$ 

O gráfico da Figura 5 também mostra as incertezas associadas à variação do volume *V*, as quais foram calculadas usando a propagação da incerteza (Fornasini, 2008), que é dada por:

$$
\sigma_V = V \sqrt{\left(\frac{2\sigma_R}{R}\right)^2 + \left(\frac{\sigma_h}{h}\right)^2} \tag{7}
$$

onde *V* é dado pela equação 6, *σV*, *σ<sup>R</sup>* e *σ<sup>h</sup>* são as incertezas associadas ao volume de gás *V*, raio do tubo de plástico *R* e comprimento do tubo *h*, respectivamente. Adotamos a incerteza das medições da temperatura 0,01, pois é a menor medição feita pelo Arduíno (veja Figura 4).

### III. CONCLUSÕES

Aparatos experimentais de baixo custo associados com tecnologias modernas como o software Tracker e os microcontroladores Arduino e seus sensores associados abrem caminho para a implementação de laboratórios de estudo da física baseados em projetos. Este artigo descreve uma prática que contribui para esse laboratório.

Construímos um Termoscópio de Galileu com material de baixo custo que permite abordar conceitos da termodinâmica tanto qualitativamente quanto quantitativamente. Tais

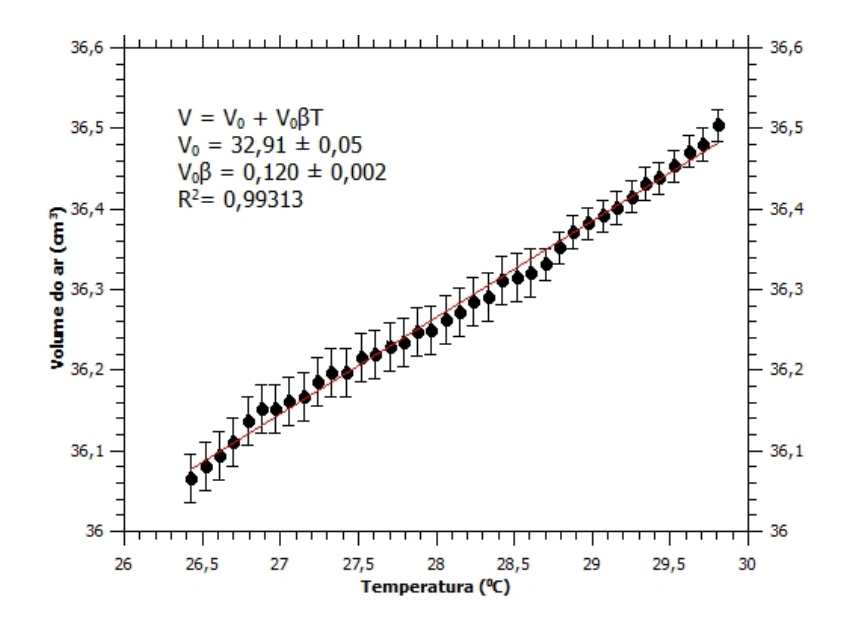

**Figura 5:** *Gráfico do volume do ar em função da temperatura.*

como a dilatação e contração de um gás com a variação da temperatura. Podemos também abordar conceitos históricos, pois o Termoscópio de Galileu foi o primeiro instrumento criado para medir a variação de temperatura. No entanto, o resultado mais importante abordado aqui é como medir o coeficiente de expansão térmica do ar. O valor encontrado para esse coeficiente foi de β = (3,65 ± 0,01) × 10<sup>-30</sup> řC<sup>-1</sup>. A diferença percentual entre o valor experimental e o valor teórico foi de aproximadamente 0,54%. Usamos a Plataforma do Arduino para medir a temperatura e o software Tracker para medir a variação do volume do ar.

Neste trabalho, desenvolvemos uma prática com tecnologia, fácil de usar e acessível. Acreditamos que ela seja uma interessante atividade experimental e permita o desenvolvimento de conhecimentos e habilidades relativos ao estudo da termodinâmica, tanto no segundo ano do ensino médio quanto na disciplina de termodinâmica do ensino superior.

#### **REFERÊNCIAS**

Carvalho, P. S., Hahn, M. The Physics Teacher, 54(4), 244-245 (2016).

Stuchi, A. M., da Paz, W. L. Revista do Professor de Física, v. 5, n. 3, p. 53-63 (2021).

Brown, D., Christian, W., Robert, H. Hanson. Tracker software and help can be found at www.physlets.org/tracker/. Acesso em: 15 jul., 2022.

Pereira, E. Revista Brasileira de Ensino de Física, 43, e20210168 (2021).

Pereira, E. The Physics Teacher, 59, 577-579 (2021).

## MEDINDO O COEFICIENTE DE EXPANSÃO TÉRMICA DO AR

Jodl, H. J., Eckert, B. Physics Education, 33(4), 226 (1998).

de Freitas, A. M., de Souza Melo, W., de Almeida Silva, A. L. Revista do Professor de Física, 7(1), 20-38 (2023).

de Oliveira Filho, J. P., Júnior, F. N. M. Revista do Professor de Física, 6(3), 33-53 (2022).

Schiavon, G. J., Ataide, A. D., Batista, M. C., dos Santos, O. R., Braga, W. S., Souto, A. R. Revista do Professor de Física, 6(3), 66-86 (2022).

BRASIL. Base Nacional Comum Curricular - BNCC. Ministério da Educação, Secretaria de Educação Média e Tecnológica. Dezembro/2017. Disponível em http://basenacionalcomum.mec.gov.br/. Acesso em 12 jul. 2023.

Landeira, J. E. P. C., Sarmento, I. A., Alves, R., Carvalho, E. A., Freitas, A. M., Gonçalves, B. Revista do Professor de Física, v. 4, n. 2, p. 91-108 (2020).

Wrasse, A. C., Etcheverry, L. P., Marranghello, G. F., Rocha, F. S. D. Revista Brasileira de Ensino de Física, 36, 1501 (2014).

Autodesk. https://www.tinkercad.com/. Acesso em: 15 jul., 2022.

Stephens, J., Bostjancic, M., Koskulitz, T. The Physics Teacher, 57(3), 193-195 (2019).

Martin, T., Frisch, K., Zwart, J. The Physics Teacher, 58(3), 195-197 (2020).

Tipler, P. A., & Mosca, G. Physics for Scientists and Engineers, Vol. 1, 6th ed. Freeman, New York (2008).

Huang, K. Introduction to statistical physics. Chapman and Hall/CRC (2009).

Fornasini, P. The uncertainty in physical measurements: an introduction to data analysis in the physics laboratory. Springer Science and Business Media (2008).

Banzi, M., Cuartielles, D., & Mellis, T. I. D. https://www.arduino.cc/en/software. Acesso em: 31 Mai., 2023.

# A. APÊNDICE

A Figura 6 mostra o código fonte, escrito no software Arduino IDE (Mellis, 2023), utilizado para medir a temperatura e a folha de dados obtida no experimento é mostrada na Tabela 1.

```
#include <Thermistor.h>
//Inclusão da biblioteca:
Thermistor temp(2);
//Variável do tipo termistor, indicando o pino analógico (A2)
//ao qual o termistor está conectado:
void setup() {
  Serial.begin(9600);
  //Inicializa a serial:
  delay(1000);
  //Intervalo de um segundo:
\mathbf{r}void loop() {
  float temperature = temp.getTemp();
  //Variável que recebe o valor da temperatura calculado
  //pela biblioteca:
  Serial.print("Temperatura: ");
  //Imprima o texto no monitor serial:
  Serial.print(temperature);
  //Imprima a temperatura medida no monitor serial:
  Serial.println("\text{*}C");
  //Imprima o texto no monitor serial:
  delay (1000);
  //Intervalo de um segundo:
¥
```
**Figura 6:** *Código fonte.*

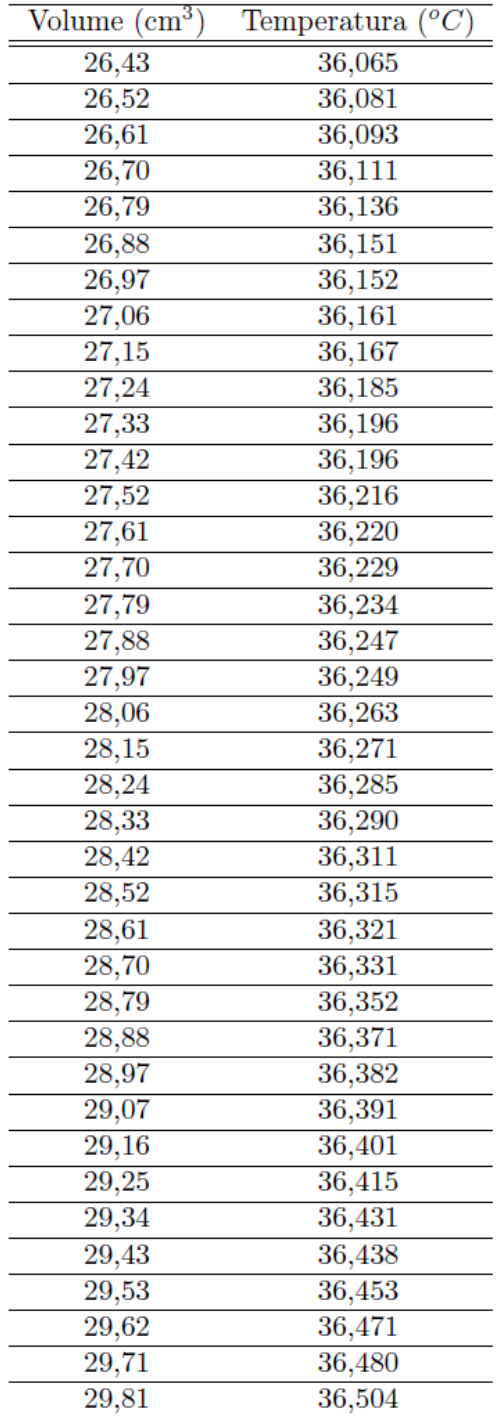

**Figura 7:** *Tabela de dados*